# **User's Guide SK-TDA4VM** 用户指南

TEXAS INSTRUMENTS

摘要

本文档提供了 SK-TDA4VM 的功能和接口详细信息。

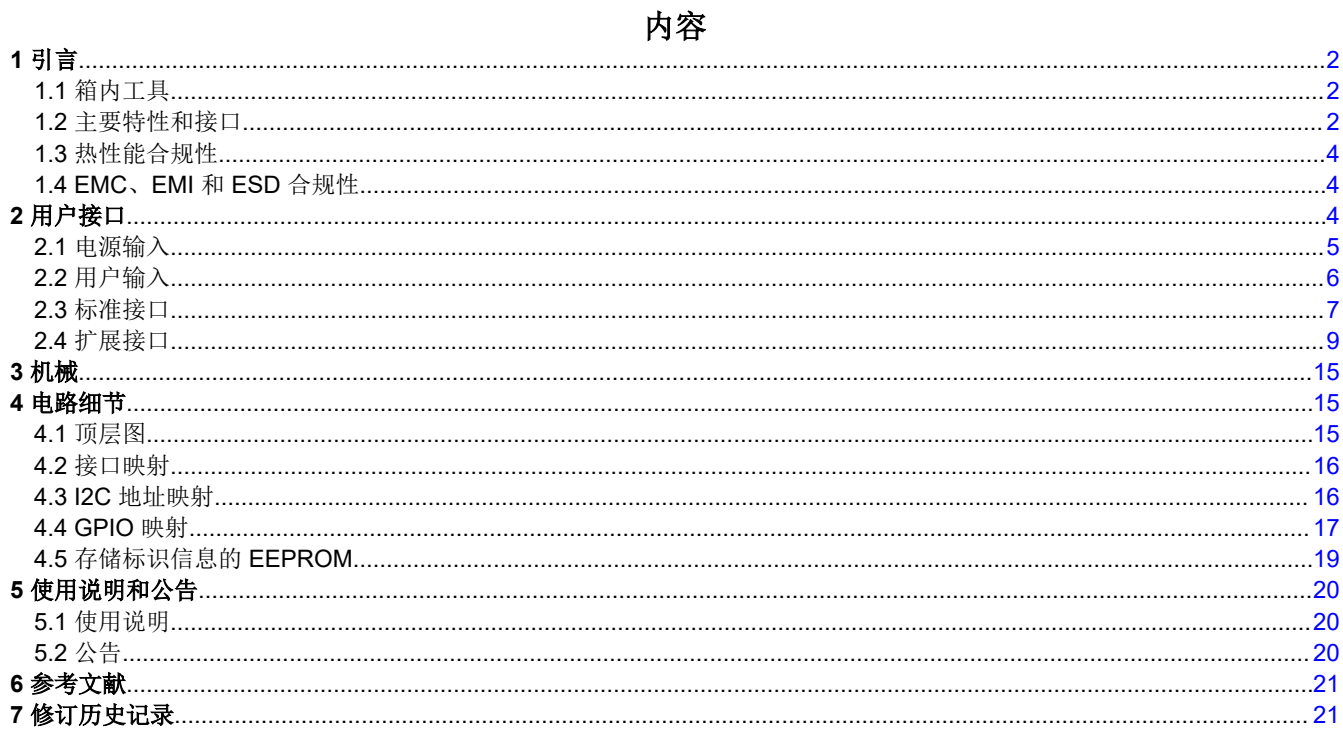

# 插图清单

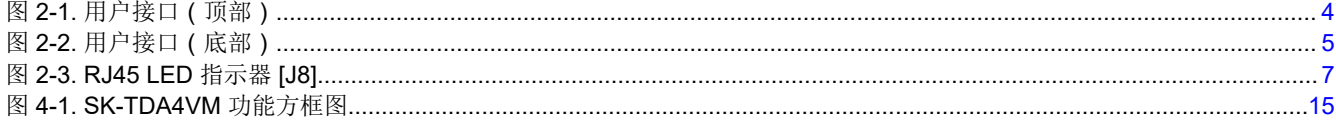

# 表格清单

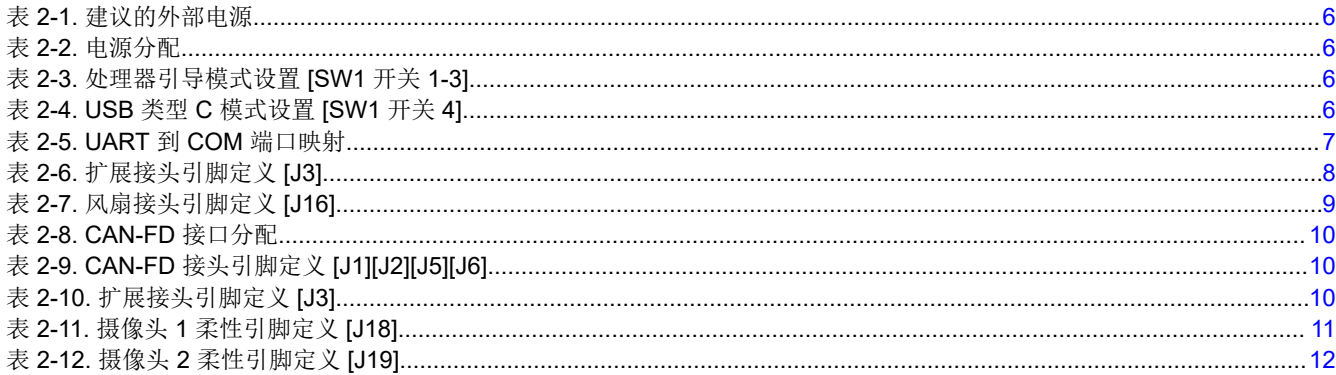

<span id="page-1-0"></span>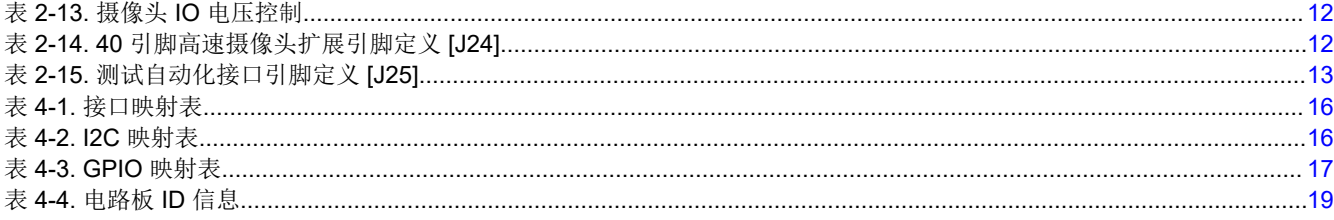

### 商标

所有商标均为其各自所有者的财产。

# **1** 引言

## **1.1** 箱内工具

SK-TDA4VM 套件包含:

- SK-TDA4VM
- Micro-SD 卡
- 用于串行终端/日志记录的 USB 电缆(Type-A 转 Micro-B)
- 包含启动链接/支持信息的纸卡

EVM 由 Type-C 电源供电, 但套件不包含此类电源。有关 EVM 所推荐电源类型的更多信息, 请参阅表 [2-1](#page-5-0)。

### **1.2** 主要特性和接口

- 处理器
	- 德州仪器 (TI) Jacinto TDA4VM
- 优化的电源管理解决方案
	- 动态电压调节
	- 多个时钟和电源域
- 存储器
	- 4GByte LPDDR4 DRAM (2133MHz)
	- 512Mb 非易失性闪存,Octal‐SPI NOR
	- 多媒体卡 (MMC)/安全数字卡 (Micro SD) 卡笼, UHS I
- USB
	- USB3.1 (Gen1) 集线器转 3x Type A(主机)
	- USB3.1 (Gen1) 类型 C(DFP 和 UFP 模式)
	- USB2.0 Micro B(适用于四路 UART 转 USB 收发器)
- 显示
	- VESA 显示端口 (v1.4),支持 4K UHD 且支持 MST
	- 通过 HDMI Type A 的 DVI (v1.0),支持 1080p
- 有线网络
	- 千兆位以太网(RJ45 连接器)
	- 4x CAN-FD 接头 (1x3)
- 摄像头接口
	- 2 个 15 引脚柔性电缆接口 (CSI-2L)
	- 40 引脚高速连接器 ( 双 CSI-4L, I2C, GPIO 等 )
- 扩展/附加组件
	- M.2 Key E 接口(PCIe/Gen3 x 1 通道,USB2.0,SDIO,I2S,UART,I2C)
	- M.2 Key M 接口(PCIe/Gen3 x 2 通道)
	- 40 引脚接头 (2x20)(I2C、SPI、UART、I2S、GPIO、PWM 等)
	- 风扇接头 (5V)
- 用户控制/指示
	- 按钮(复位、电源/用户定义)
	- LED(电源、用户定义、串行端口)

*i* Texas<br>INSTRUMENTS [www.ti.com.cn](https://www.ti.com.cn)  $\vec{g}/\vec{g}$ 

- 用户配置(引导模式、USB 模式)
- 外部 JTAG/仿真器支持(20 引脚接头)
- 符合 REACH 和 RoHS 标准
- 符合 EMI/EMC 辐射标准

<span id="page-3-0"></span>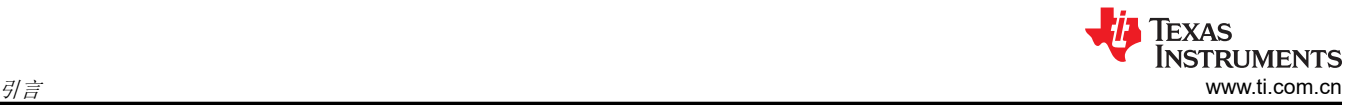

# **1.3** 热性能合规性

处理器/散热器上的温度较高,环境温度较高时要尤其小心!尽管处理器/散热器不会带来灼伤危险,但散热器区域 的温度较高,因此在处理 EVM 时应小心

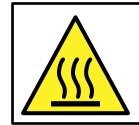

Caution Caution Hot surface. Contact may cause burns. Do not touch!

## **1.4 EMC**、**EMI** 和 **ESD** 合规性

安装在产品上的元件对静电放电 (ESD) 很敏感。建议在 ESD 受控环境中使用此产品。这可能包括温度和/或湿度 受控环境,以限制 ESD 的积累。与产品连接时,还建议采用 ESD 保护措施,例如腕带和 ESD 垫。

该产品用于类似实验室条件下的基本电磁环境,应用标准符合 EN IEC 61326-1:2021。

# **2** 用户接口

图 2-1 和图 [2-2](#page-4-0) 标识了 EVM 上的主要用户接口(俯视图和仰视图)。

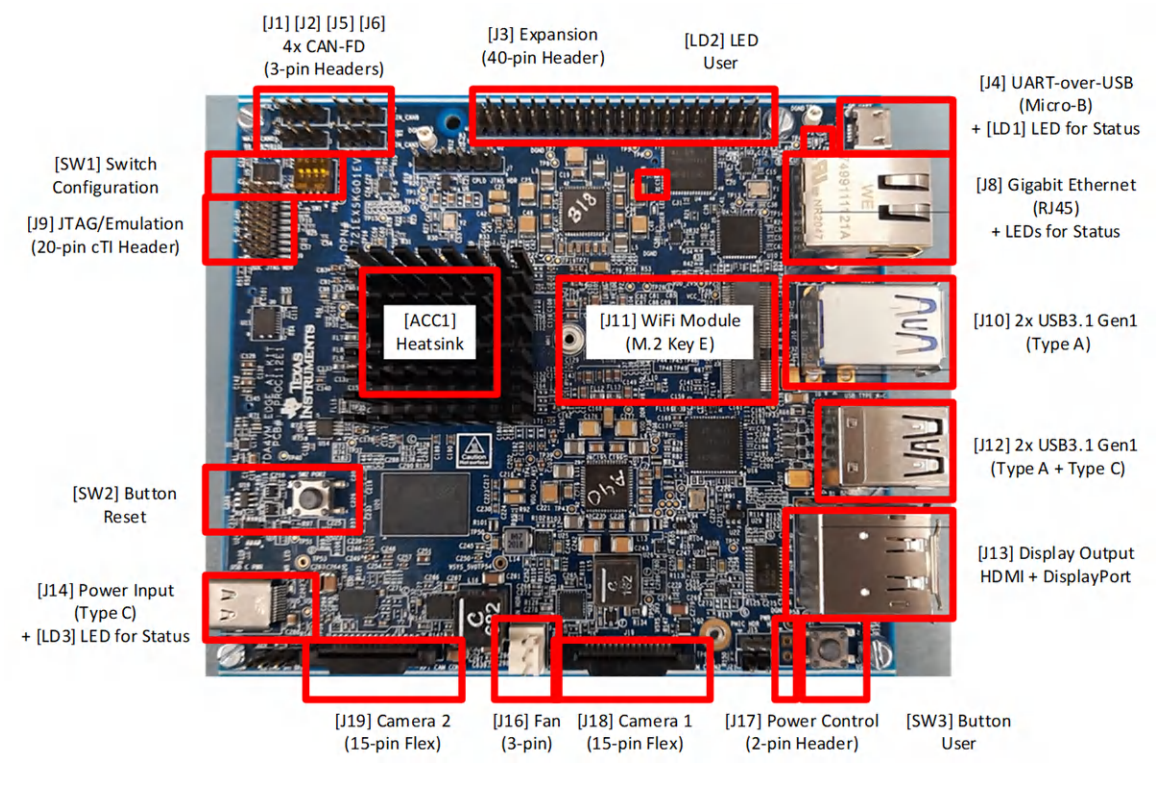

图 **2-1.** 用户接口(顶部)

<span id="page-4-0"></span>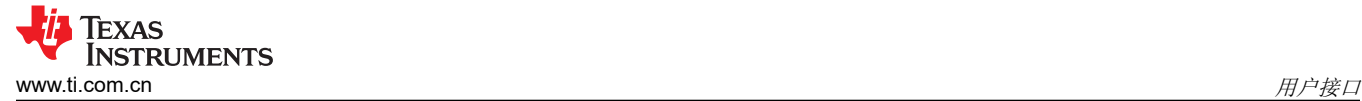

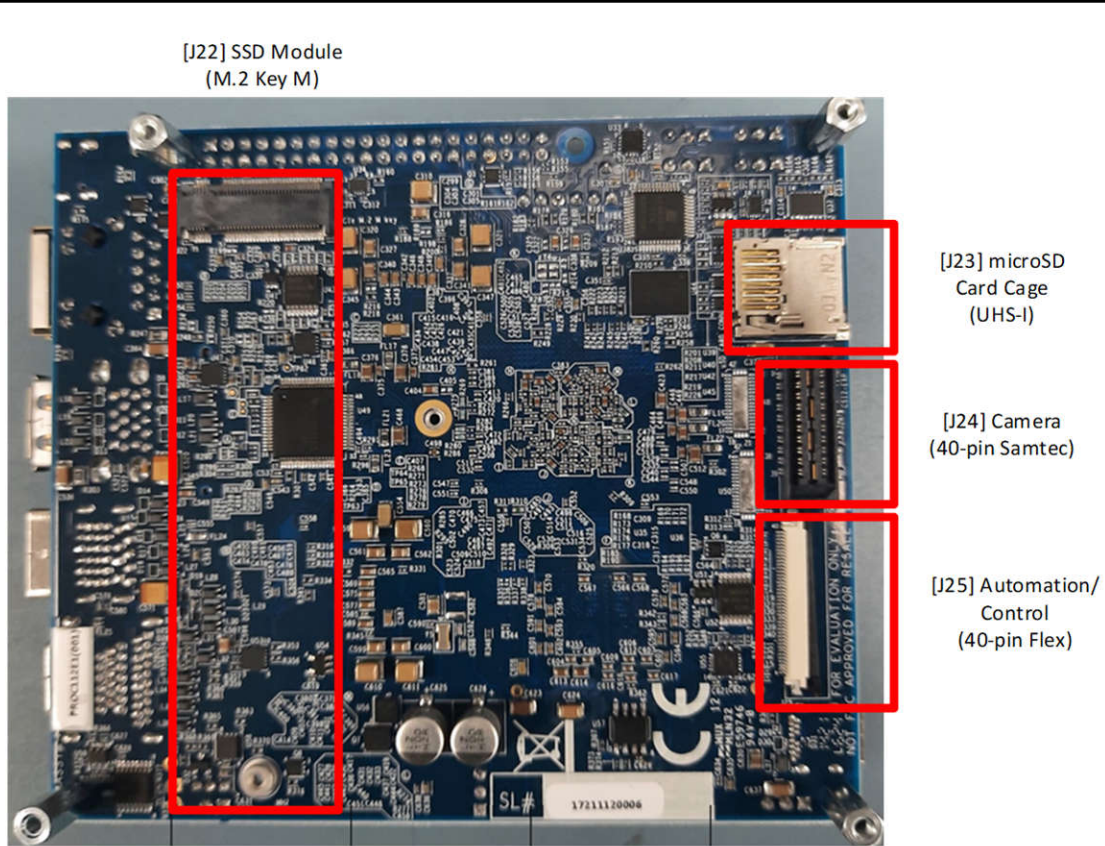

图 **2-2.** 用户接口(底部)

## **2.1** 电源输入

此 EVM 不包括电源,必须单独购买。

外部电源或电源配件要求:

- 标称输出电压:5-20VDC
- 最大输出电流:5000mA
- 效率等级 V

备注

TI 建议使用符合适用地区安全标准(如 UL、CSA、VDE、CCC 和 PSE 等)的外部电源或电源配件。

### **2.1.1** 具有状态 **LED [LD3]** 的电源输入连接器 **[J14]**

专用的电源输入连接器是 USB Type C 连接器 [J14],支持 Power Delivery 3.0。输入可接受宽输入电压范围(5V 至 20V)。EVM 所需的确切功率在很大程度上取决于应用和连接的外设。表 [2-1](#page-5-0) 中列出了推荐使用的电源。这些 电源是 20V 类型 C 电源, 能够提供高达 60W 的功率 (3A 时为 20VDC )。所需的最低电源为 15W 电源 (3A 时 为5VDC)。但是,5V 电源可能会限制 TDA4VM 的处理能力以及外设数量。USB 外设需要 VBUS,根据其电源 需求,5V 输入电源的电压降可能过大。因此,建议使用电压更高的电源。

市场上有许多 USB Type C 电源制造商和型号,不可能对每种组合都测试 EVM。

<span id="page-5-0"></span>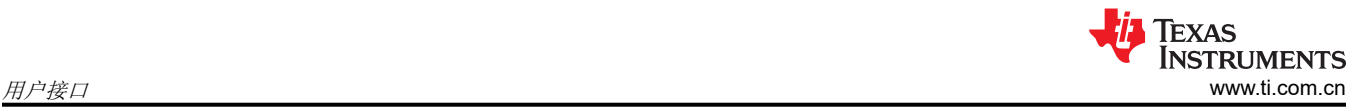

#### 表 2-1 列出了已测试过 EVM 的一些推荐电源。

#### 表 **2-1.** 建议的外部电源

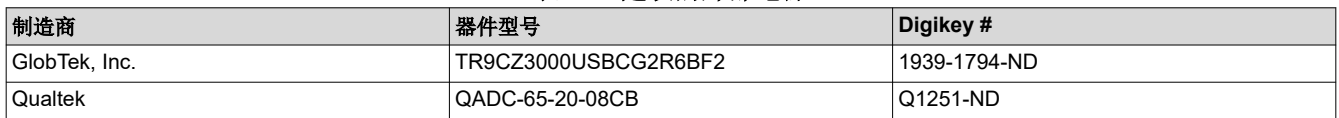

EVM 设计为在插入电源时自动上电。连接有效电源后,红色电源 LED [LD3] 将亮起。

#### **2.1.2** 功率预算注意事项

EVM 所需的确切功率在很大程度上取决于应用、板载外设的使用以及附加器件的功率需求。 表 2-2 显示了设计的 功率分配。(同样,输入电源必须能够提供应用所需的功率。)

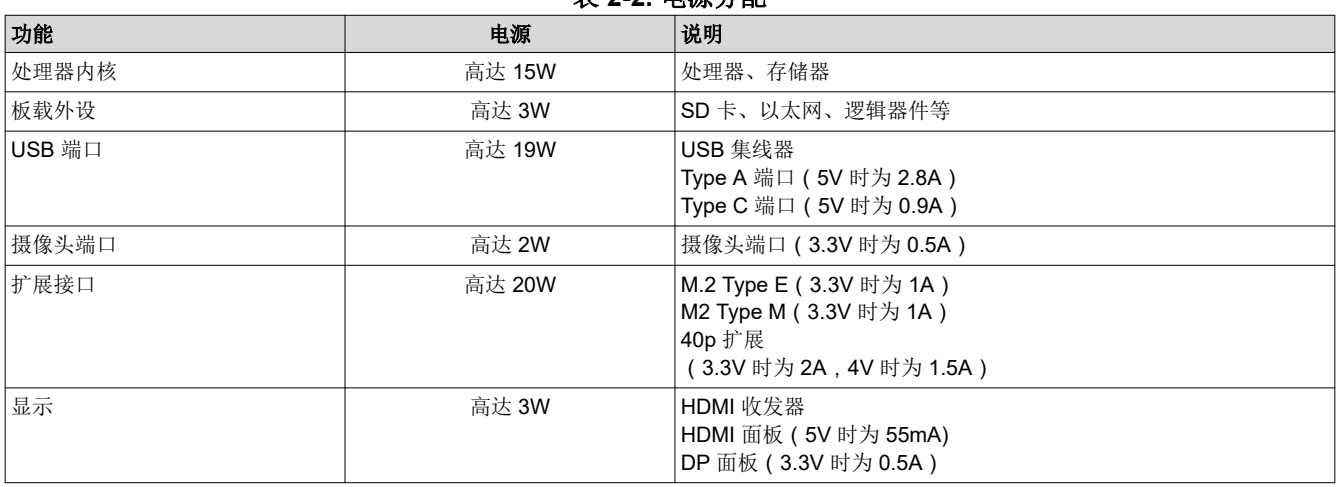

# 表 **2-2.** 电源分配

## **2.2** 用户输入

EVM 支持多种机制供用户配置、控制和向系统提供输入。

#### **2.2.1** 板配置设置 **[SW1]**

DIP 开关 [SW1] 用于配置 EVM 上可用的不同选项,包括处理器引导模式和类型 C 接口的 USB 模式。

#### 表 **2-3.** 处理器引导模式设置 **[SW1** 开关 **1-3]**

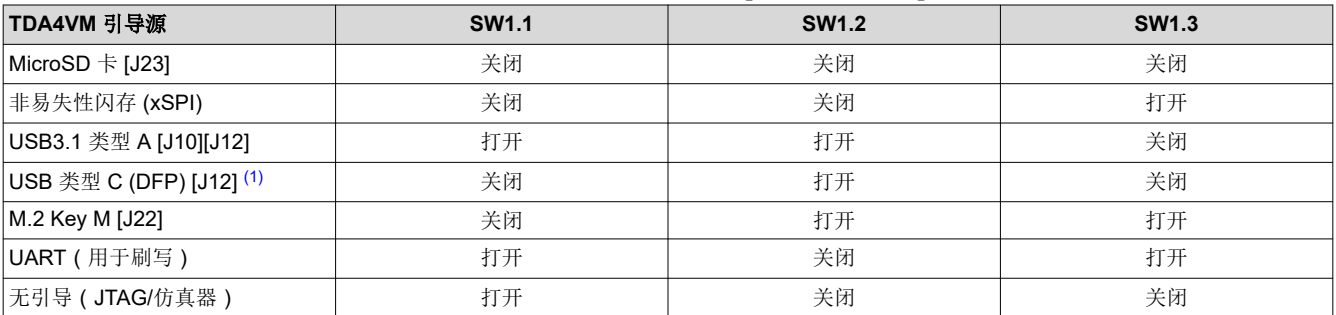

(1) 对于从类型 C 引导的 USB,需要将模式设置为 DFP。

#### 表 **2-4. USB** 类型 **C** 模式设置 **[SW1** 开关 **4]**

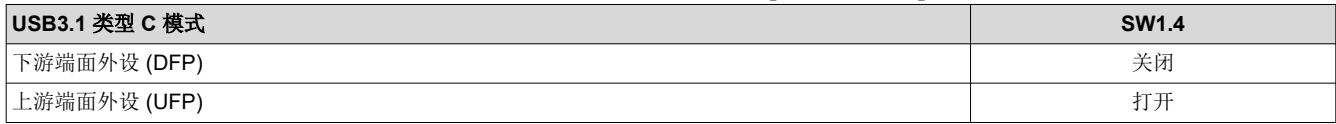

### <span id="page-6-0"></span>**2.2.2** 复位按钮 **[SW2]**

按下 [SW2] 后, EVM 会发出上电 ( 冷 ) 复位, 并保持在复位状态, 直到松开该按钮。

#### **2.2.3** 带用户 **LED** 指示 **[LD2]** 的用户按钮 **[SW3]**

按钮 [SW3] 可用于多种不同的功能。

功能 1:系统从关断状态唤醒发生由软件启动的断电后 ( 使用 GPIO0 55 ) ,按下按钮 [SW3] 将重新启用并引导 EVM。

功能 2: 电源管理输入/中断。按钮 [SW3] 与电源管理 IC (IO4) 相连, 并可针对不同的电源相关功能 ( 例如, 从睡 眠中唤醒)进行编程。

功能 3: 用户定义的输入/中断。按钮 [SW3] 与 TDA4VM 处理器 (GPIO0 4) 相连, 并可针对各种用户输入/中断需 求进行编程。

红色 LED [LD2] 可用作用户指示器,并通过 TDA4VM 处理器 (GPIO0\_64) 进行控制

#### **2.3** 标准接口

EVM 提供业界通用的接口/连接器来连接各种外设。这些都是标准接口,因此本文档中不提供具体的引脚信息。

#### **2.3.1** 具有状态 **LED [LD1]** 的 **Uart** 转 **USB** 接口 **[J4]**

TDA4VM 的四个 UART 端口与 UART 转 USB 收发器相连。当 EVM 的 USB Micro B 连接器 (J4) 使用提供的 USB 电缆(Type-A 转 Micro-B)连接到主机 PC 时,计算机可以建立可用于任何终端仿真应用的虚拟 Com 端 口。收发器 (CP2108-B02-GM) 的虚拟 Com 端口驱动程序可从 [https://www.silabs.com/developers/usb-to-uart](https://www.silabs.com/developers/usb-to-uart-bridge-vcp-drivers)[bridge-vcp-drivers](https://www.silabs.com/developers/usb-to-uart-bridge-vcp-drivers) 获得。

安装后,主机 PC 将创建四个虚拟 Com 端口。根据其他可用的主机 PC 资源, 虚拟 COM 端口不位于 COM1-4 处。但是,它们将保持相同的数字顺序。

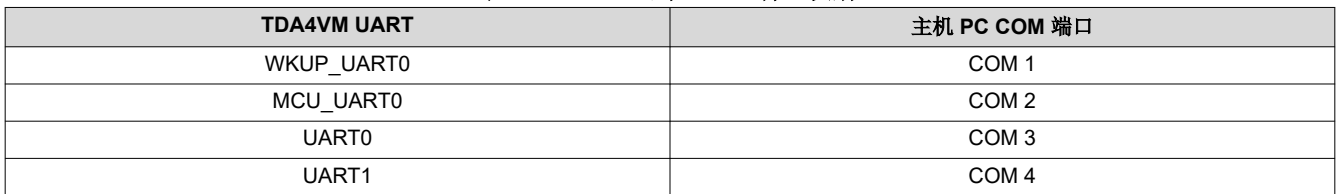

#### 表 **2-5. UART** 到 **COM** 端口映射

该电路通过 BUS 电源供电,因此当移除 EVM 电源后,COM 连接不会断开。LED [LD1] 用于指示与主机 PC 的有 效 COM 连接。

#### **2.3.2** 具有集成式状态 **LED** 的千兆位以太网接口 **[J8]**

通过 RJ45 电缆接口 [J8] 对有线以太网网络提供支持,并与 IEEE 802.3 10BASE-Te、100BASE-TX 和 1000BASE-T 规范兼容。连接器包括用于链路和活动的状态指示器。

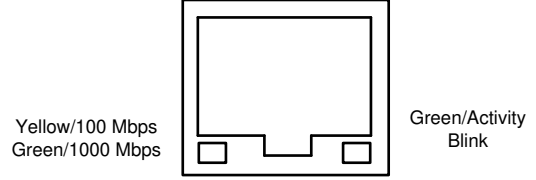

图 **2-3. RJ45 LED** 指示器 **[J8]**

以太网供电 (PoE) 不受支持。

### <span id="page-7-0"></span>**2.3.3 JTAG/**仿真接口 **[J9]**

EVM 通过专用仿真连接器 [J9] 支持 JTAG 仿真/调试器。该连接器符合德州仪器 (TI) 的 20 引脚 CTI 接头标准 (2x20,1.27mm 间距),并与其模块(XDS110、XDS200、XDS560v2)和第三方模块兼容。

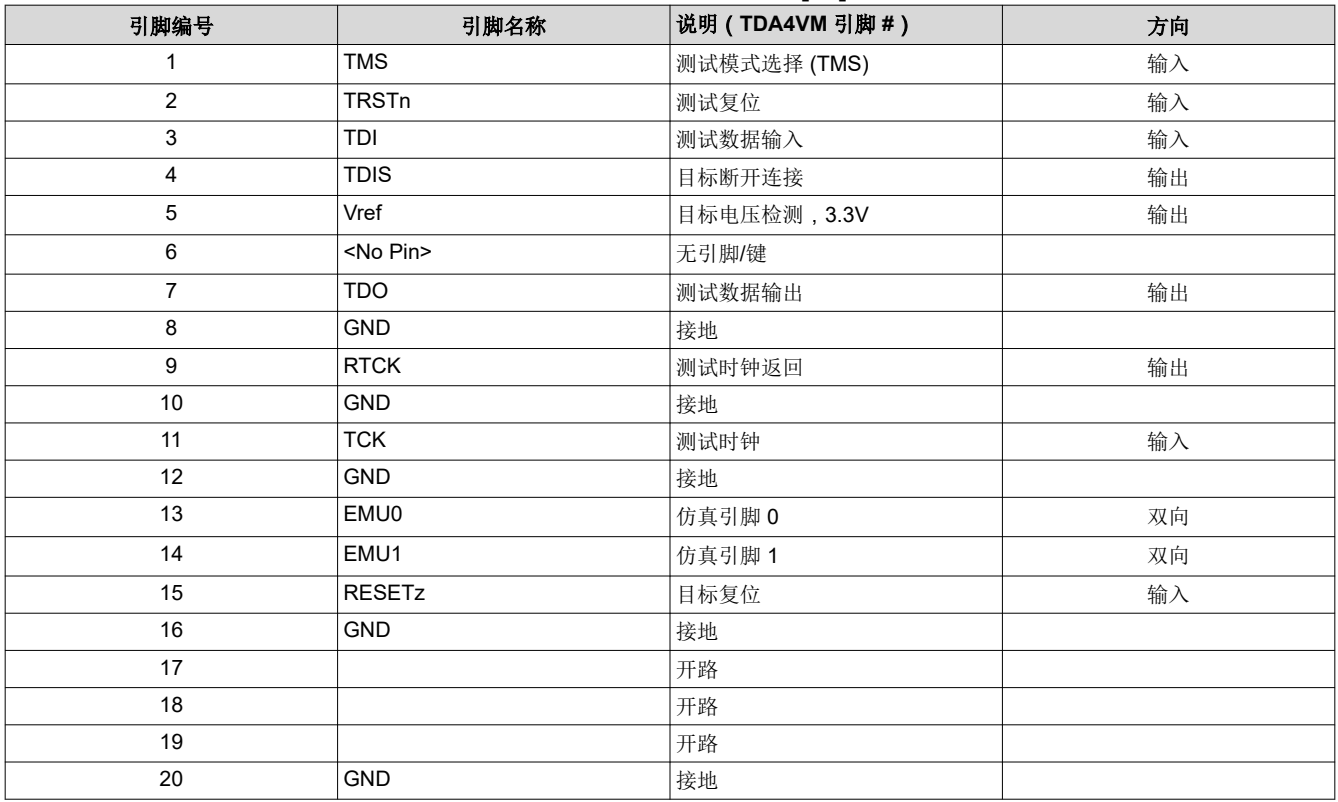

#### 表 **2-6.** 扩展接头引脚定义 **[J3]**

#### 备注

在"方向"列中,要输出到 JTAG 模块,而输入来自 JTAG 模块。双向信号可以配置为输入或输出。

#### **2.3.4 USB3.1 Gen1** 接口 **[J10] [J12]**

该 EVM 支持三个 USB3.1 Gen1 Type A 端口 [J10][J12],它们在主机模式下运行。这些端口的组合 VBUS 输出限 制为 2.8A。

还支持一个 USB3.1 Gen1 类型 C 接口 [J12], 它可以用作 DFP 或 UFP。有关如何选择 USB 模式的详细信息, 请参阅节 [2.2.1](#page-5-0)。此端口的 VBUS 输出限制为 0.9A。作为 UFP 运行时,EVM 无法从此端口供电。

备注

USB2.0 Micro-B 连接器 [J4] 在 Uart 转 USB 部分进行了讨论。

#### 备注

VBUS 电源输出能力假定所选输入电源能够为 EVM 和连接的外设供电。

备注

此接口的一个可选附加 USB 摄像头模块示例是 Logitech USB C270。

备注

IO 电缆的最大长度要求小于 3 米。

### <span id="page-8-0"></span>**2.3.5 Wi-Fi** 网络模块的 **M.2 Key E** 连接器 **[J11]**

EVM 支持用于扩展模块的 Mini-PCIe M.2、Key E 插槽 (2230) [J11]。该扩展接口主要用于 BT/Wi-Fi 模块,并支 持以下接口: PCI Express (PCIe) (1x), USB2.0, 安全数据/安全数字 IO (SDIO), 通用异步接收器/发送器 (UART)、IC 间音频 (I2S) 和内部集成电路 (I2C)。

#### 备注

此接口的一个可选附加无线网络模块示例是 Intel M.2 Type E Wi-Fi/9260NGW。

#### **2.3.6** 堆叠式 **DisplayPort** 和 **HDMI Type A [J13]**

EVM 通过标准 DP 电缆接口 [J13] 支持 DisplayPort 面板。该接口支持 4K UHD (3840x2160) 分辨率,包括用于 支持多个面板的 MST(多流传输)。通过 HDMI 连接器 [J13] 支持第二个显示接口,并支持高达 1080p (1920x1080) 的分辨率。接口为 DVI, 因此不支持集成音频。DisplayPort 和 HDMI 接口可同时使用。

#### **2.3.7 SSD** 模块的 **M.2 Key M** 连接器 **[J22]**

EVM 支持用于扩展模块的 Mini-PCIe M.2、Key M 插槽 (2280) [J22]。该扩展接口主要用于固态硬盘 (SSD),并支 持以下接口:PCIe (2x) 和 I2C。

#### **2.3.8 MicroSD** 卡笼 **[J23]**

EVM 支持 micro-SD 卡笼。它支持 UHS-1 类存储卡,包括 SDHC 和 SXDC。该连接器是推推式连接器,推动即 可将卡插入,再次推动即可移除卡。

MicroSD 卡包含在 EVM 套件中。

#### **2.4** 扩展接口

EVM 支持具有非标准/自定义引脚的扩展接口。介绍了其中每个接口,并提供了特定的引脚信息。

#### **2.4.1** 带 **[J16]** 风扇接头的散热器 **[ACC1]**

散热器支持在环境温度下冷却器件。如果在特定环境或用例中需要进行额外的冷却,可以将风扇添加至散热器。

风扇连接器是 3 引脚接头 ( WURTH ELEKTRONIK, 器件型号 61900311121 )。

#### 表 **2-7.** 风扇接头引脚定义 **[J16]**

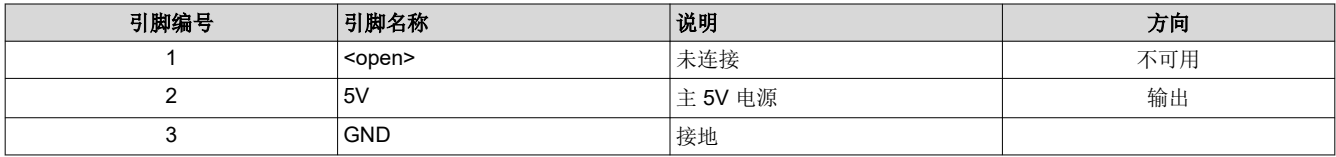

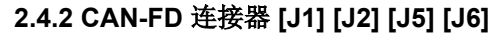

EVM 支持四 (4x) 个 CAN 总线接口。

<span id="page-9-0"></span>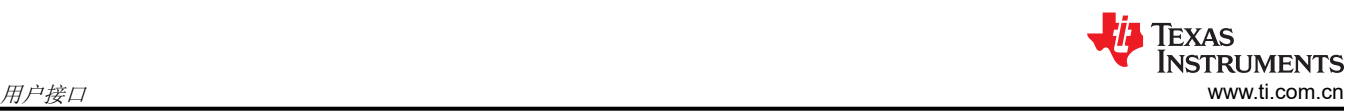

#### 表 **2-8. CAN-FD** 接口分配

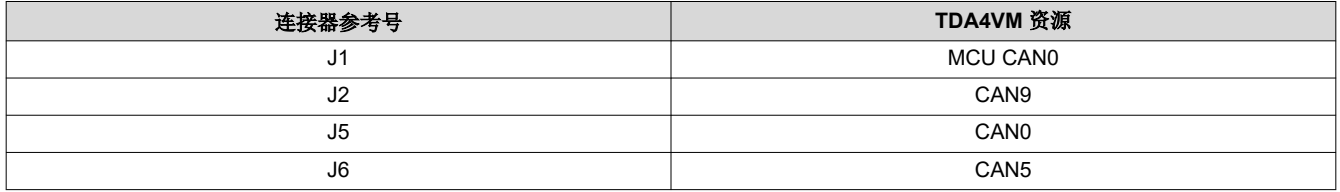

每个控制器局域网 (CAN) 总线接口都支持 3 引脚、2.54mm 间距接头。该接口符合 ISO 11898-2 和 ISO 11898-5 物理标准,支持 CAN 并将 CAN-FD 性能优化至高达 8 Mbps。每个都包括 CAN 总线端点终端。如果将 EVM 用 于具有两个以上节点的网络,则需要调整终端。

#### 表 **2-9. CAN-FD** 接头引脚定义 **[J1][J2][J5][J6]**

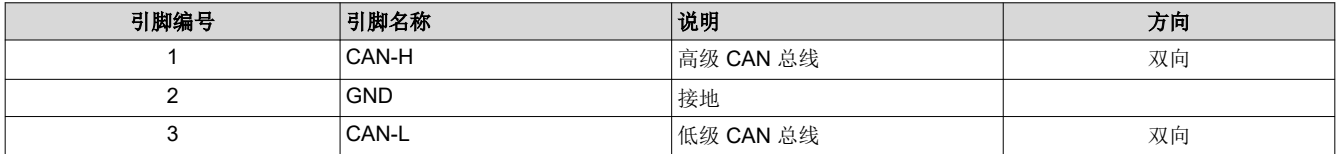

#### **2.4.3** 扩展接头 **[J3]**

该 EVM 包含一个 40 引脚 (2x20, 2.54mm 间距) 扩展接口 [J3]。扩展连接器支持多种接口, 包括: I2C、串行 外设接口 (SPI)、带音频时钟的 I2S、UART、脉宽调制器 (PWM) 和 GPIO。接口上的所有信号均为 3.3V 电平。

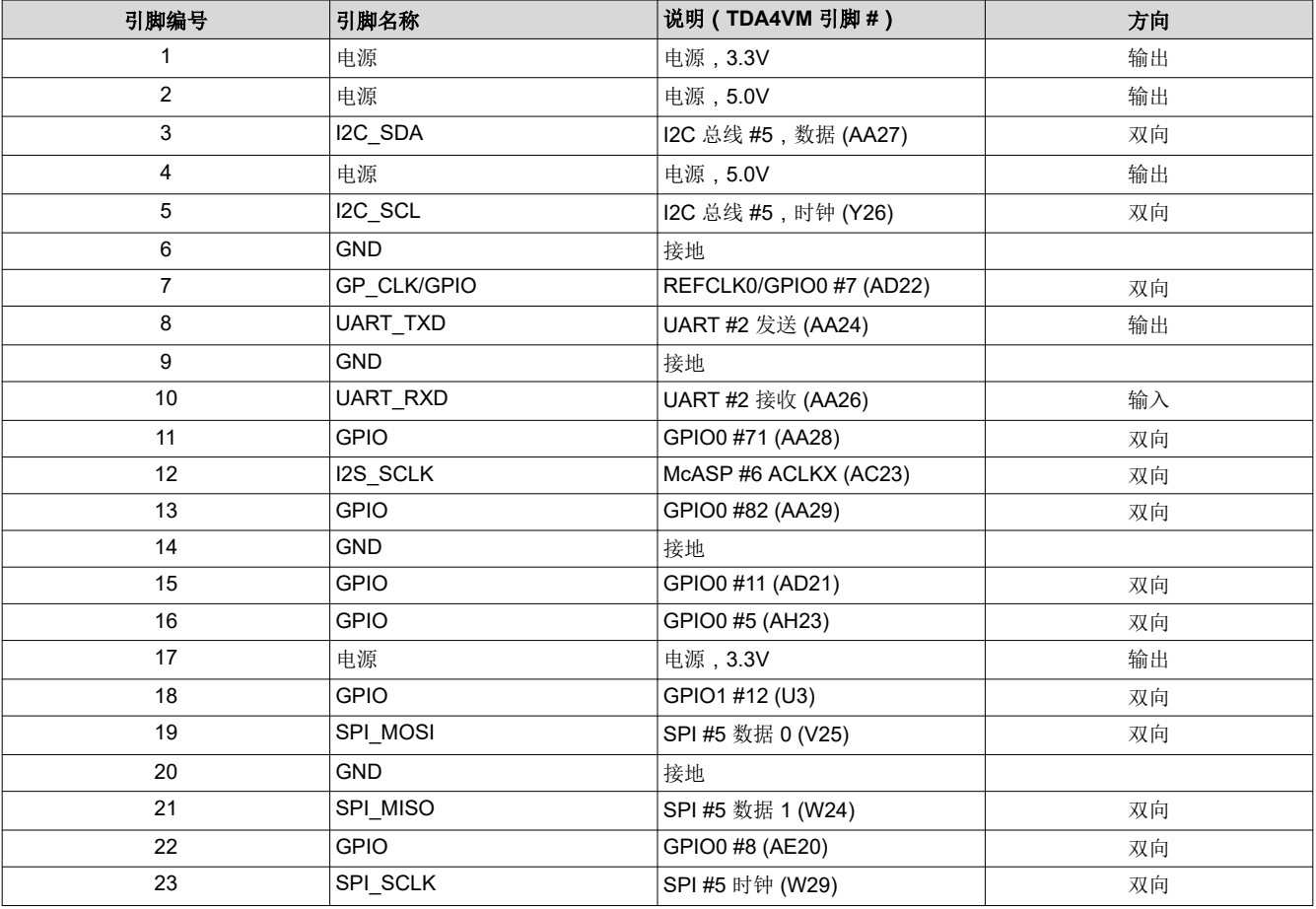

#### 表 **2-10.** 扩展接头引脚定义 **[J3]**

<span id="page-10-0"></span>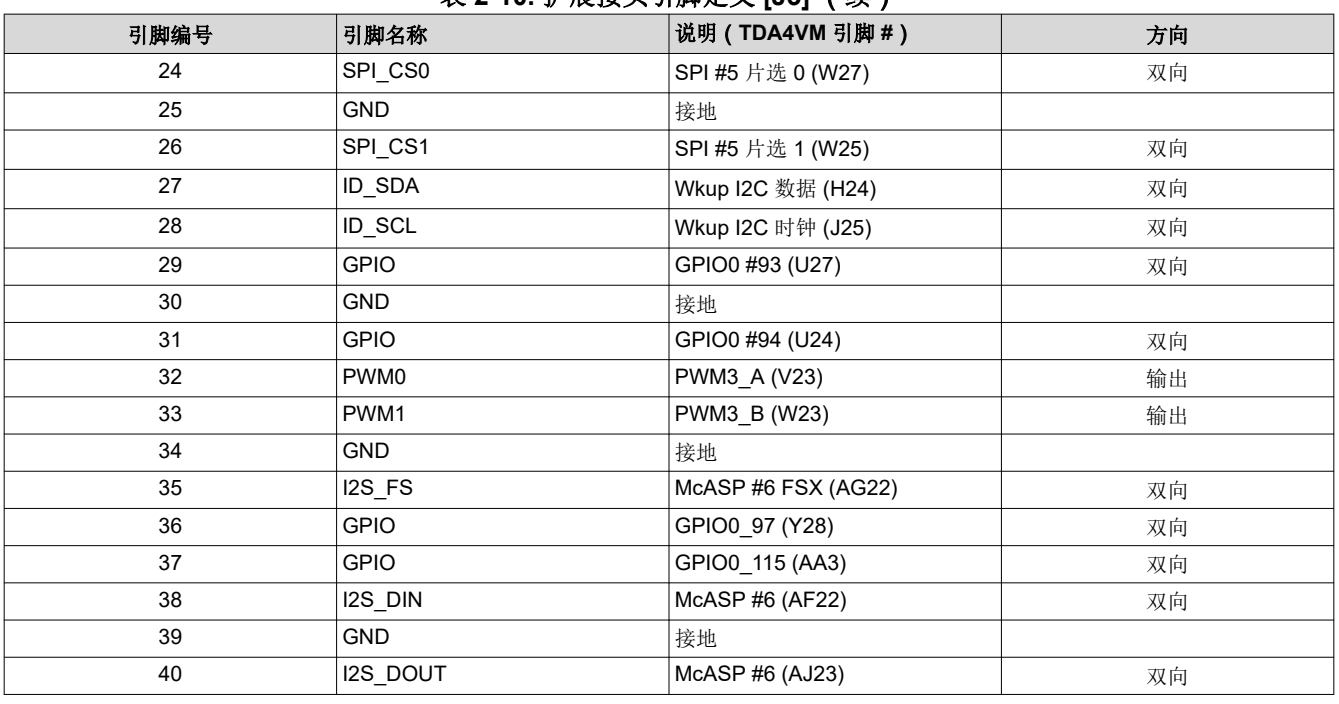

#### 表 **2-10.** 扩展接头引脚定义 **[J3]** (续)

备注

在"方向"列中,要输出到扩展模块,而输入来自扩展模块。双向信号可以配置为输入或输出。

#### 备注

扩展连接器上的所有信号都可以支持其他功能,包括 GPIO。有关各引脚可用功能的完整列表,请参阅 适用于 *ADAS* [和自动驾驶汽车器件版本](https://www.ti.com/lit/pdf/SPRSP36) *1.0* 和 *1.1* 的 *TDA4VM Jacinto™* 处理器。UART 和 PWM 等设 置为 INPUT 或 OUTPUT 的功能可在配置为 GPIO 时为双向。

#### **2.4.4** 摄像头接口,**15** 引脚柔性连接器 **[J18] [J19]**

EVM 支持两 (2) 个 15 引脚柔性(1.0mm 间距)连接器 [J18][J19],用于与摄像头模块连接。每个摄像头接口为摄 像头提供 MIPI CSI-2 接口 (2Lane)、时钟/控制信号和电源 (3.3V)。

为了能同时使用具有相同地址的摄像头模块,使用 I2C 多路复用器来选择每个摄像头。时钟/控制信号的电压电平 可在 1.8V/3.3V 之间选择。

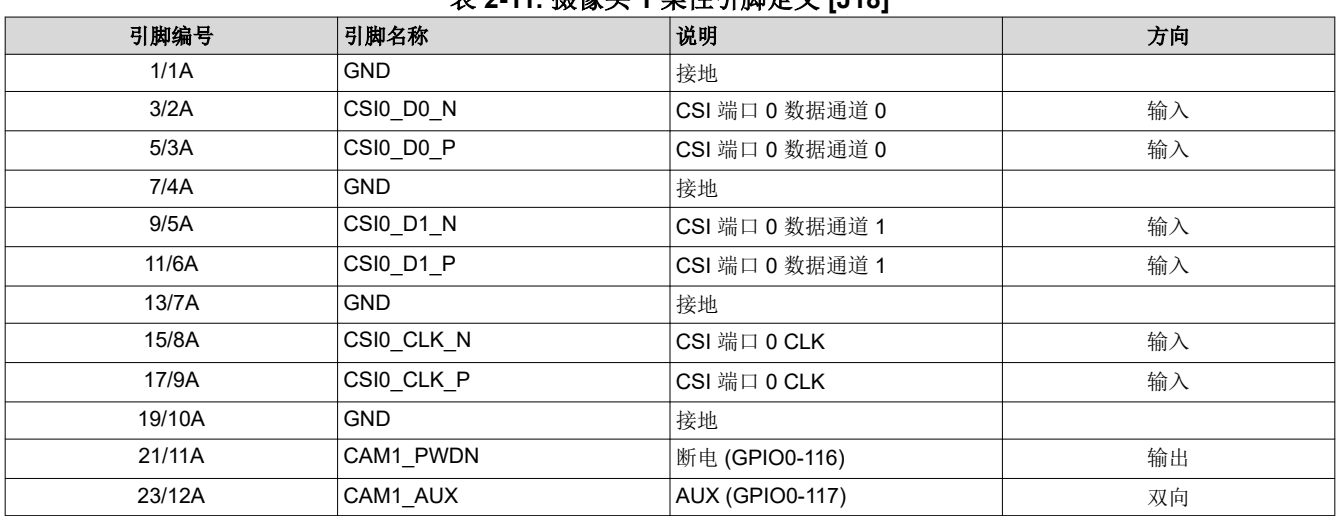

表 **2-11.** 摄像头 **1** 柔性引脚定义 **[J18]**

[ZHCU912D](https://www.ti.com.cn/cn/lit/pdf/ZHCU912) – OCTOBER 2022 – REVISED FEBRUARY 2024 [提交文档反馈](https://www.ti.com/feedbackform/techdocfeedback?litnum=ZHCU912D&partnum=)

#### 表 **2-11.** 摄像头 **1** 柔性引脚定义 **[J18]** (续)

<span id="page-11-0"></span>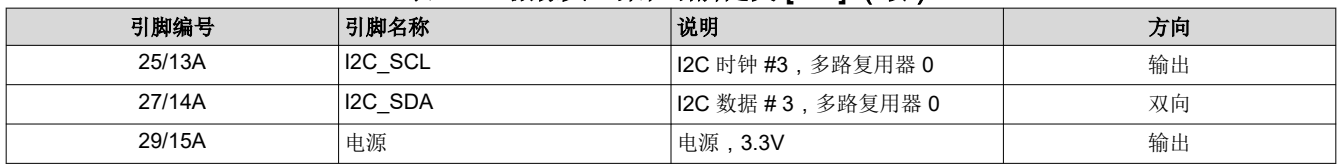

#### 表 **2-12.** 摄像头 **2** 柔性引脚定义 **[J19]**

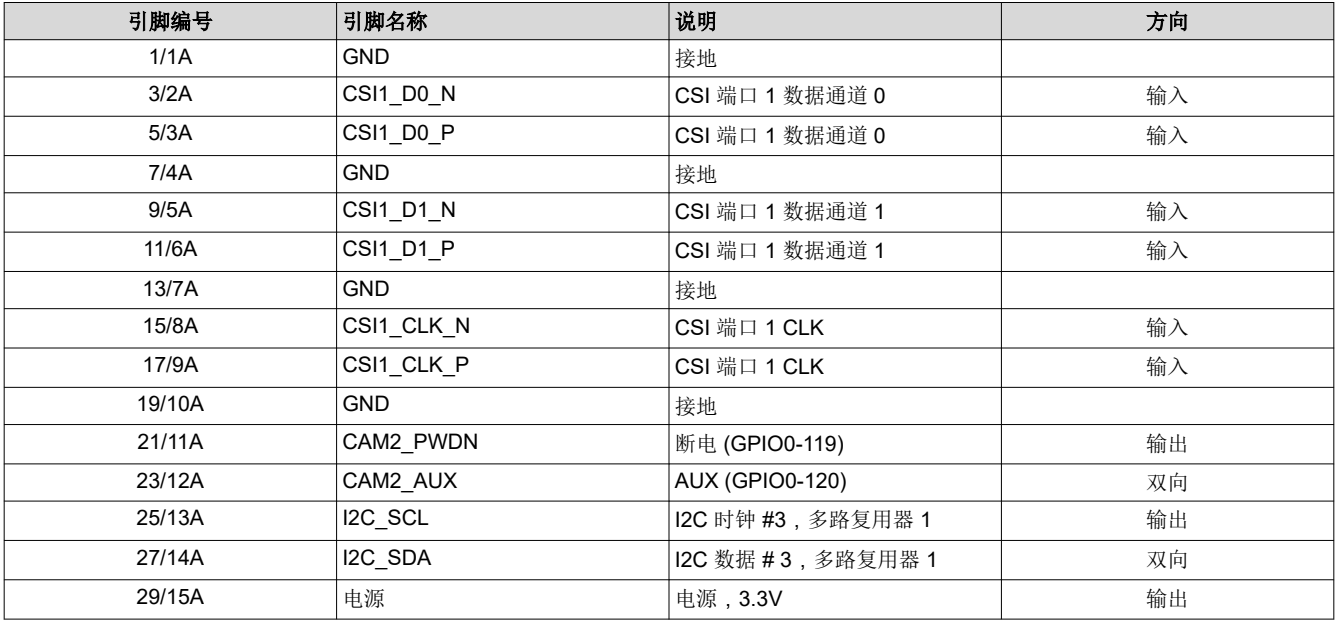

#### 备注

在"方向/级别"列中,要输出到摄像头模块,而输入来自摄像头模块。双向信号可以配置为输入或输 出。

## **2.4.5 40** 引脚高速摄像头接口 **[J24]**

该 EVM 包含一个 40 引脚 (2x20, 2.54mm 间距) 高速摄像头接口 [J24]。扩展连接器支持两个 CSI-2 (每个 4 通 道)、电源和控制信号(I2C、GPIO 等):所有控制信号均可配置为 3.3V 或 1.8V 电压电平。

表 **2-13.** 摄像头 **IO** 电压控制

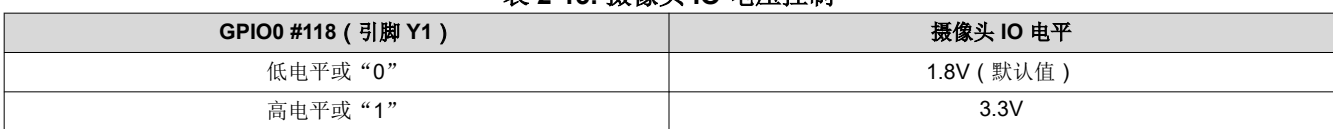

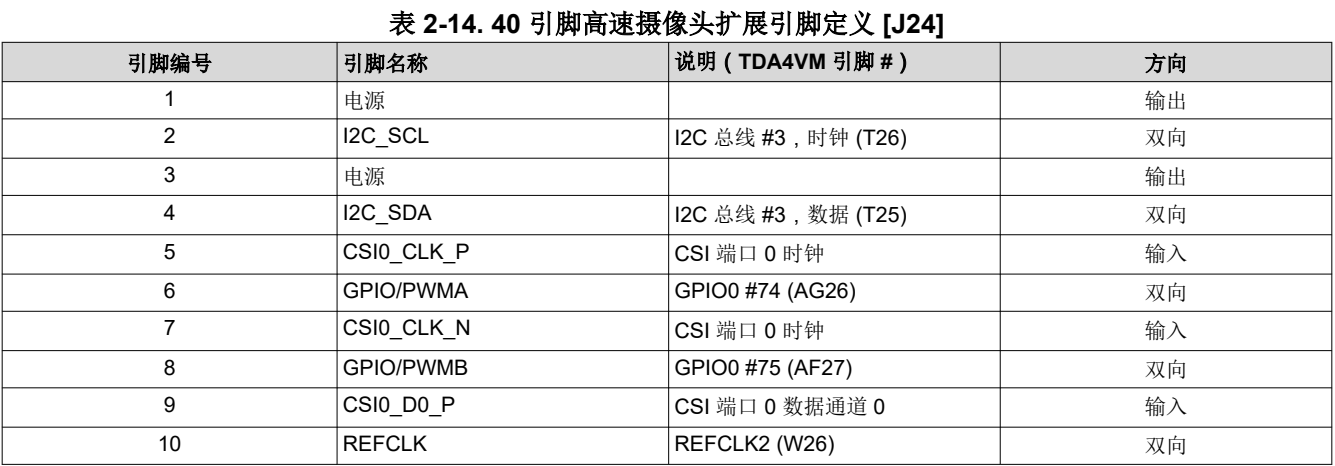

<span id="page-12-0"></span>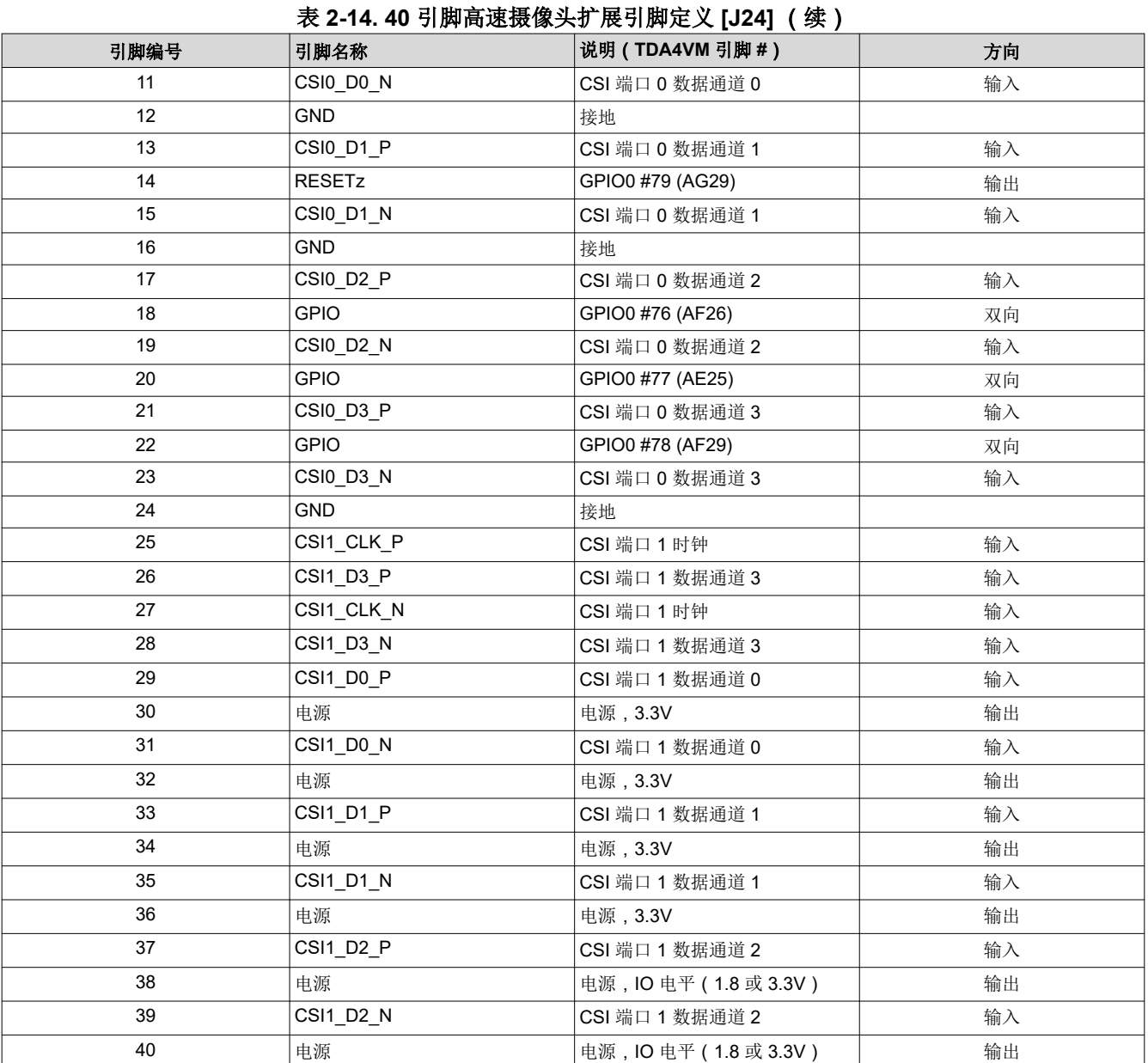

#### 备注

在"方向"列中,要输出到扩展模块,而输入来自扩展模块。双向信号可以配置为输入或输出。

#### **2.4.6** 自动化和控制连接器 **[J25]**

EVM 支持自动控制系统的接口,包括开/关、复位和启动模式设置等功能。

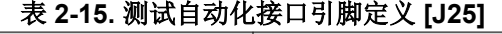

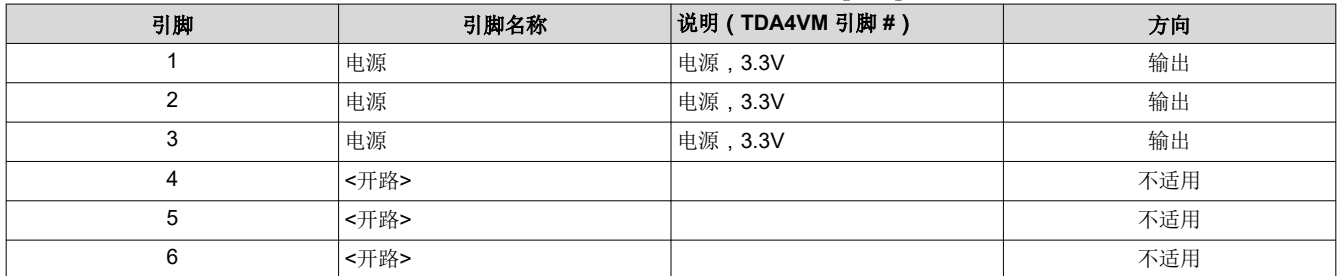

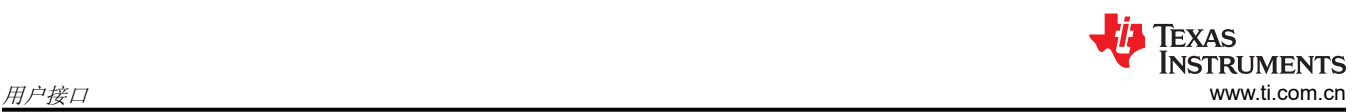

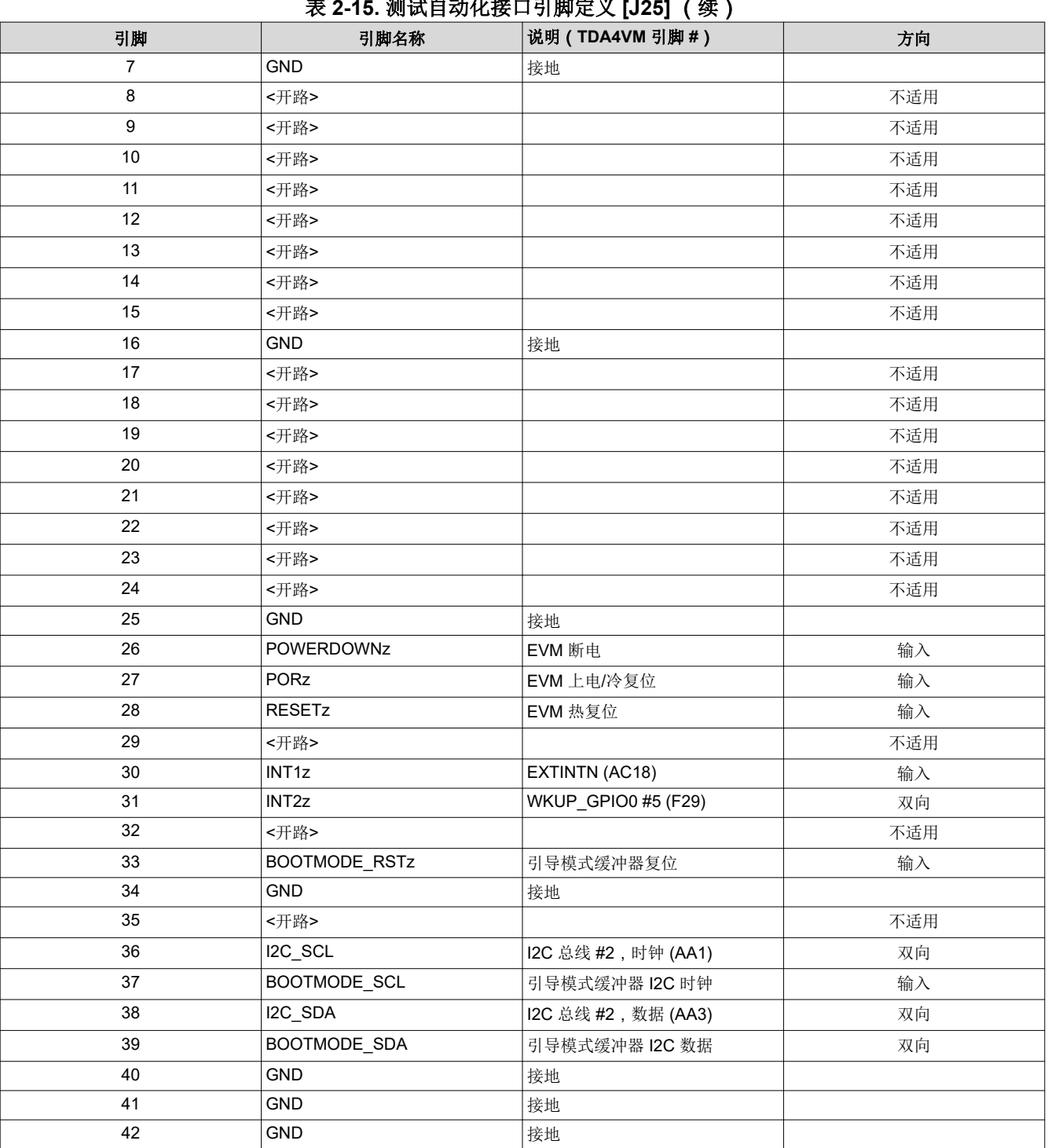

# 表 **2-15.** 测试自动化接口引脚定义 **[J25]** (续)

#### 备注

在"方向/级别"列中,要输出到摄像头模块,而输入来自摄像头模块。双向信号可以配置为输入或输 出。

备注 信号极性由引脚名称末尾的"z"标识,表示信号为低电平有效。例如,POWERDOWNz 是一个低电平 有效信号,因此"0"= EVM 已断电, "1"= EVM 未断电。

<span id="page-14-0"></span>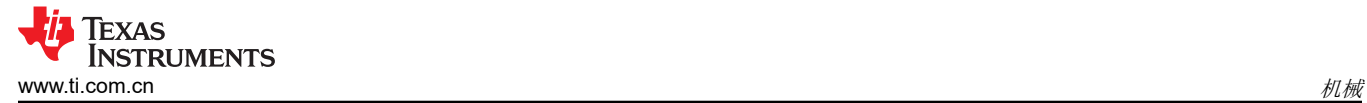

# **3** 机械

本部分尚未完成。

# **4** 电路细节

本节提供了有关 EVM 设计和处理器连接的更多详细信息。

# **4.1** 顶层图

图 4-1 显示了 EVM 板的功能方框图。

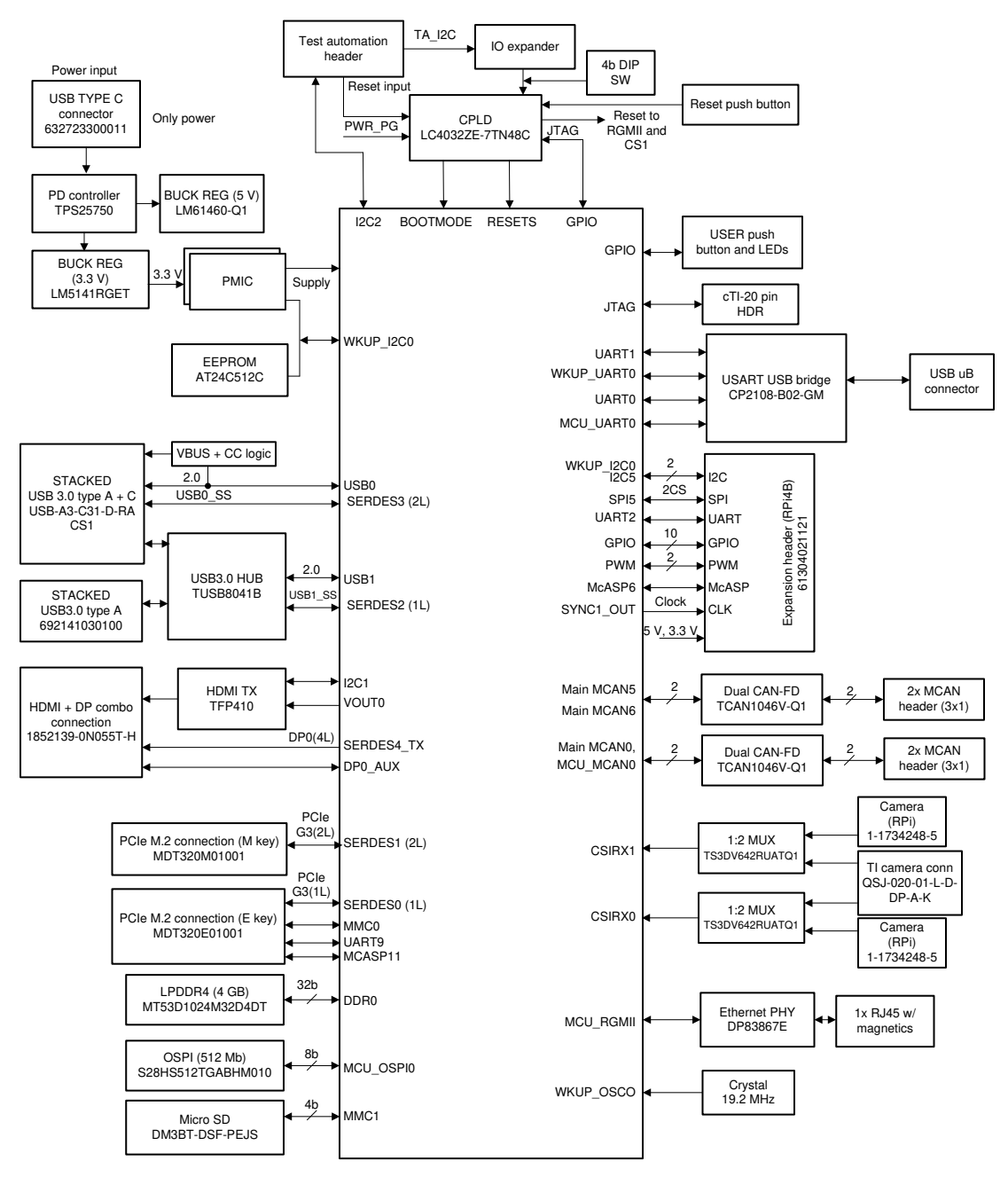

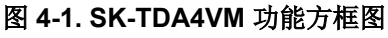

<span id="page-15-0"></span>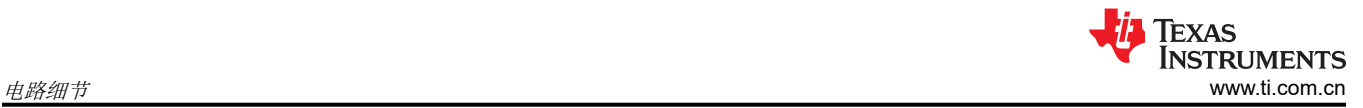

# **4.2** 接口映射

表 4-1 中提供了 TDA4VM 接口映射表。

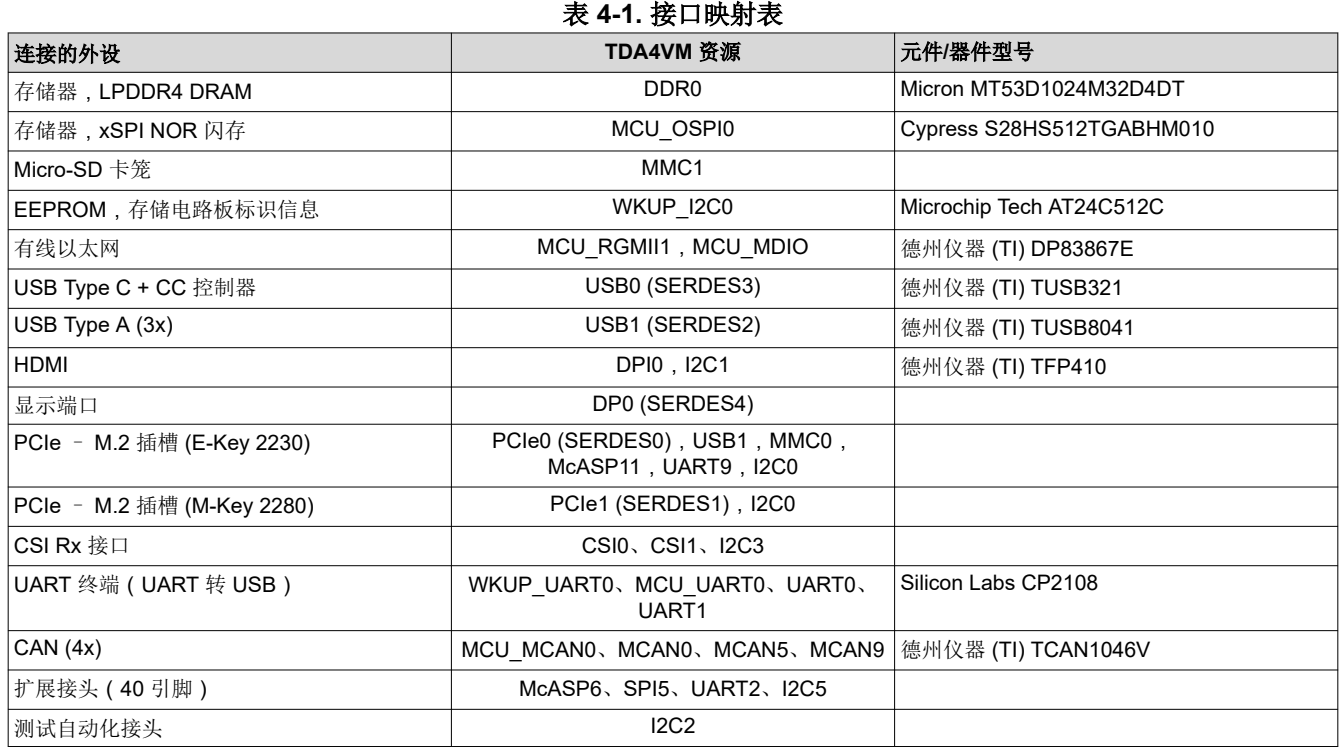

## **4.3 I2C** 地址映射

表 4-2 提供了 EVM 的完整 I2C 地址映射详情。

表 **4-2. I2C** 映射表

|                  | TDA4VM 资源        |               |                          |
|------------------|------------------|---------------|--------------------------|
| 连接的外设            | 12C 端口           | <b>I2C 地址</b> | 元件/器件型号                  |
| 电源管理 IC          | WKUP_I2C0        | 0x48-4B       | 德州仪器 (TI) PTPS65941213   |
| 电源管理 IC          | WKUP I2C0        | $0x4C-4F$     | 德州仪器 (TI) PTPS65941111   |
| EEPROM , 板 Id    | WKUP I2C0        | 0x51          | Microchip Tech AT24C512C |
| 扩展接头 (40p)       | WKUP I2C0        | 附加组件          |                          |
| 电源管理 IC          | MCU I2C0         | 0x12          | 德州仪器 (TI) PTPS65941213   |
| 输入 PD 控制器        | 12C <sub>0</sub> | 0x20          | 德州仪器 (TI) TPS25750       |
| PCIe M.2 Key E/M | 12C <sub>0</sub> | 0x71, 附加组件    | 德州仪器 (TI) TCA9543A       |
| <b>HDMI DDC</b>  | I2C1             | 附加组件          |                          |
| 摄像头扩展            | IC3              | 0x70, 附加组件    | 德州仪器 (TI) TCA9543A       |
| 扩展接头 (40p)       | IC5              | 附加组件          |                          |

<span id="page-16-0"></span>TDA4VM SoC 的通用 IO (GPIO) 分为两大类,WKUP 和 MAIN。对于这种设计,IO 之间没有太大的功能差异。 表 4-3 介绍了 TDA4VM SoC 与 EVM 外设的 GPIO 映射并提供了默认设置。

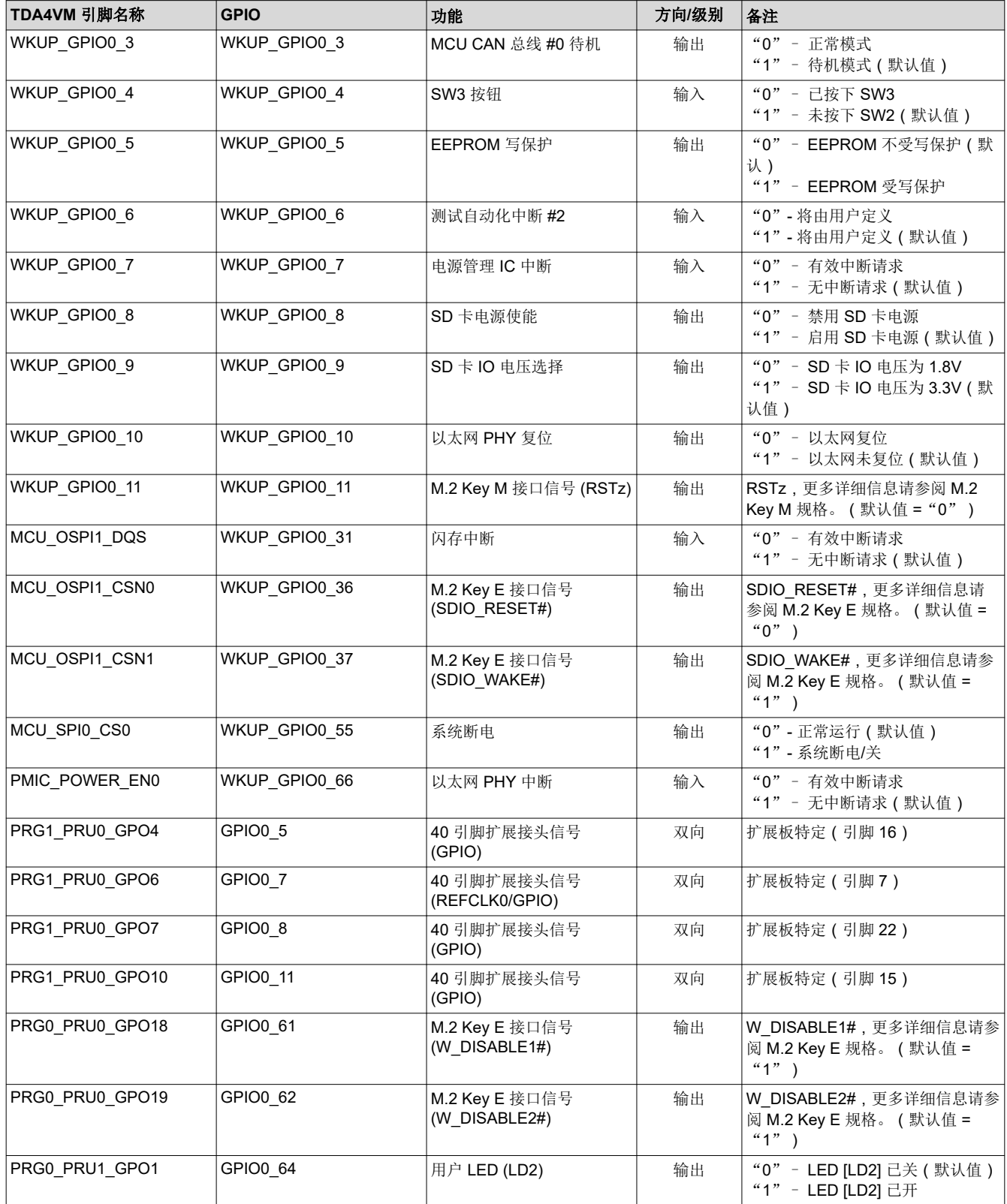

[English Document: SPRUJ21](https://www.ti.com/lit/pdf/SPRUJ21) Copyright © 2024 Texas Instruments Incorporated

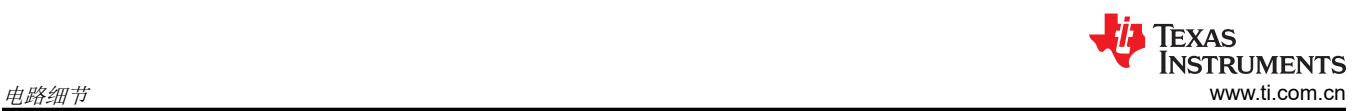

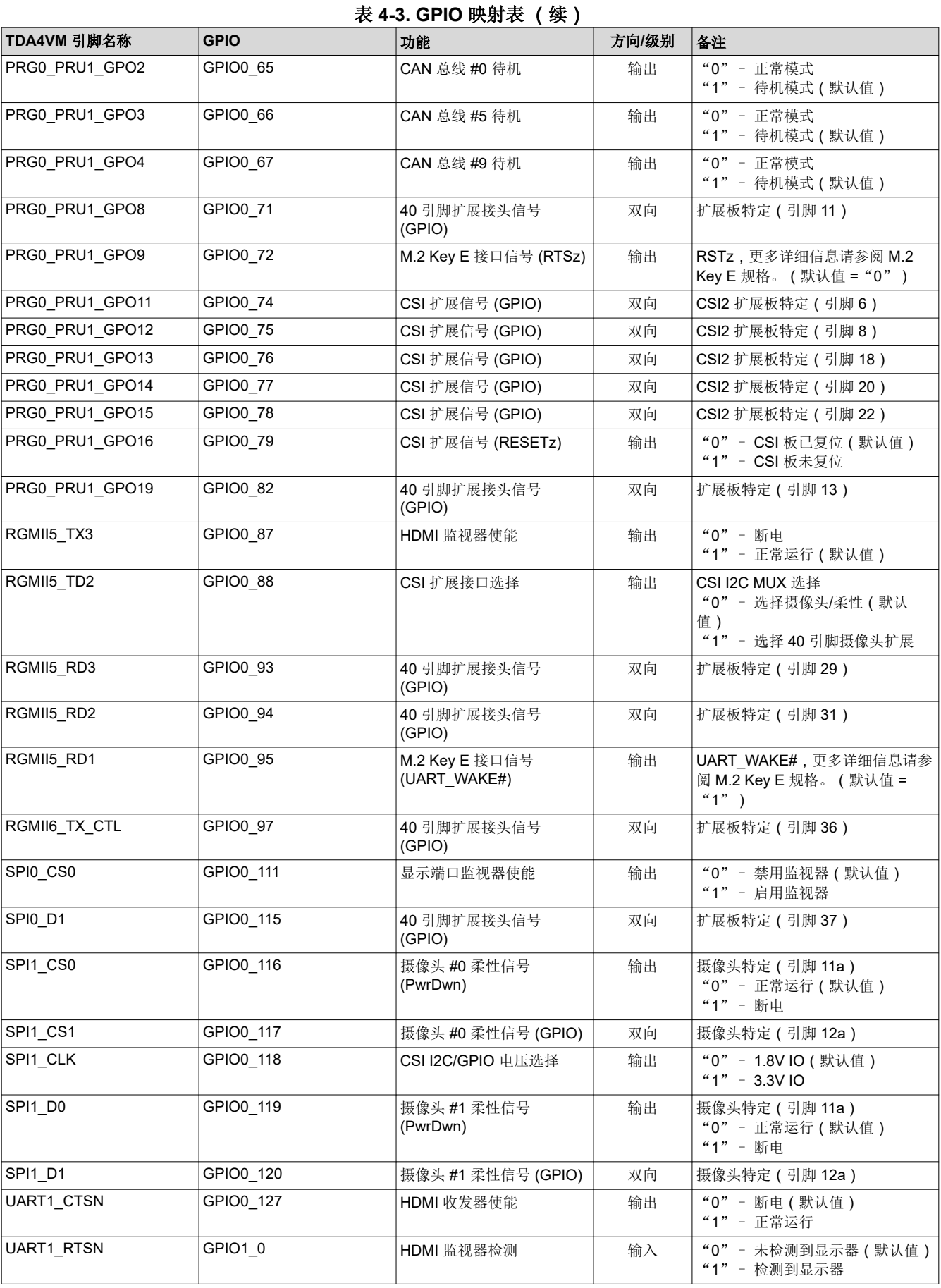

<span id="page-18-0"></span>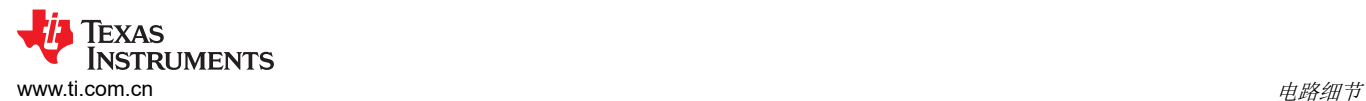

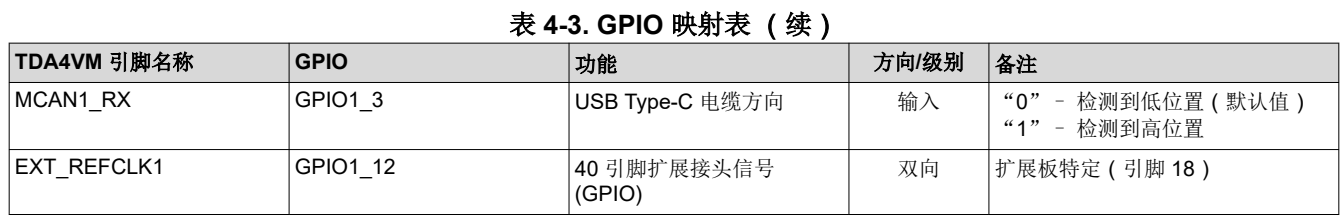

#### 备注

在"方向/级别"列中,要输出到外设/模块,输入则来自外设/模块。双向信号可以配置为输入或输出。

### **4.5** 存储标识信息的 **EEPROM**

SK-TDA4VM 电路板的识别和版本信息存储在板载 EEPROM 中。存储器的前 259 个字节使用 EVM 标识信息进行 了预编程。该数据的格式在表 4-4 中提供。剩余的 32509 个字节可用于数据或代码存储。

EEPROM 可从位于地址 0x51 处的 TDA4VM 处理器的 WKUP I2C0 端口进行访问。

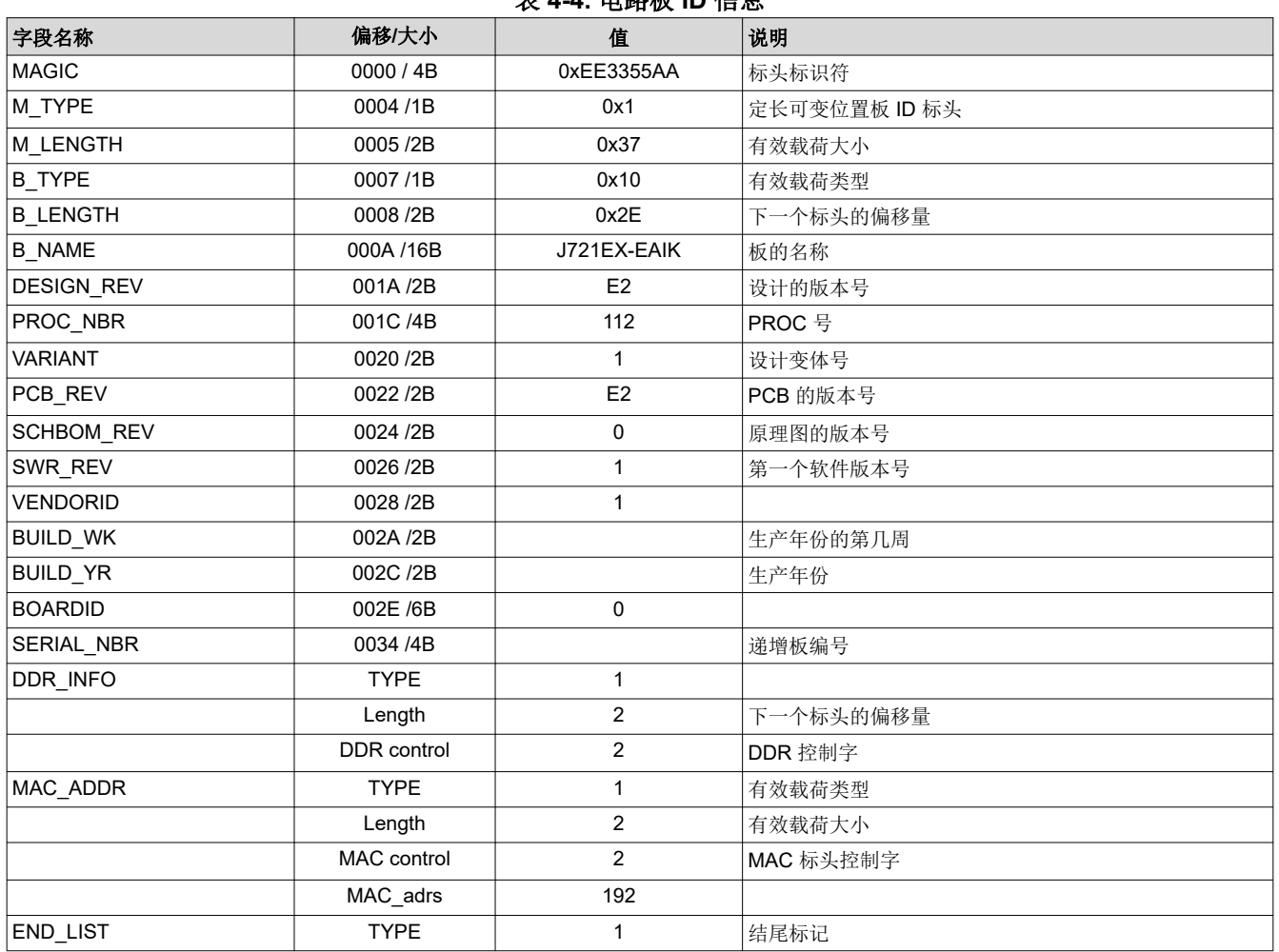

# 表 **4-4.** 电路板 **ID** 信息

<span id="page-19-0"></span>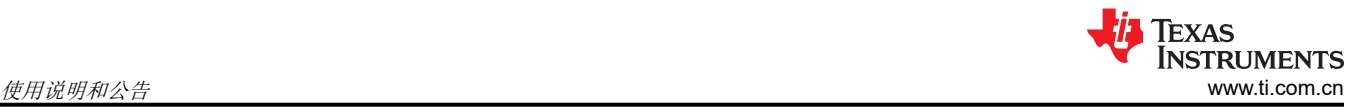

# **5** 使用说明和公告

### **5.1** 使用说明

i001:该板可能会在引导和/或正常使用期间复位。

详细信息:这可能是向 SK 供电(通过 Type-C 连接器)的电源电压不足导致的。确保外部电源满足本文档第 2 节 中详述的要求。如果电源有多个输出选项和/或连接,请确保选择了正确的选项,从而使输入电源电压能够协商至 建议的电压 (20V)。如果通过 5V 输入电压进行供电,则可能会限制可用的处理能力,并可能导致板在引导/正常条 件下复位。

### **5.2** 公告

i002:在较高负载和/或高温环境下运行时,处理器可能会因过热而复位。

详细信息: 在创建该公告时, 默认 SDK 不包含热监测/管理。在较高负载下运行处理器时, 温度可能会升高并最 终超过其最大器件温度,从而导致处理器复位。随附的散热器确实有助于散热,但一些应用可能需要额外的热管 理。

权变措施:向散热器添加风扇或增加通过 SK 的气流将有助于降低处理器的温度,并在大多数情况下消除热复位 情况。

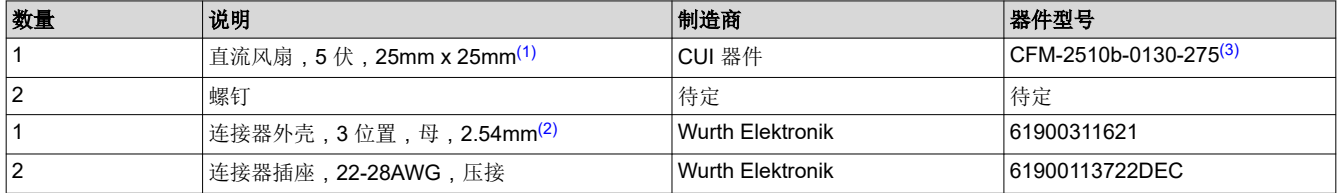

(1) 风扇方向待定(向下或向上吹)

(2) 将风扇的黑线连接至外壳连接器位置 2(中间),红线连接至位置 3(远离板边缘)。引脚 1 断开(板边缘)

(3) 随附的制造商器件型号用作参考。可以将其替换为其他制造商提供的兼容元件。

i003:在使用 SSD 驱动器和/或较高的处理器负载时,该板可能会复位。

详细信息:仅适用于修订版 A 和以前的版本。版本 A1 和更高版本已更新设计以解决该问题。为处理器和 PCIe M.2 插槽供电的电源稳压器尺寸过小,某些应用会在负载较高时导致稳压器复位。在过高的温度下运行 SK 还会导 致应用消耗额外的功率,从而也会导致稳压器过载。

权变措施:使用风扇或其他方法将处理器/SK 保持在较低的温度会降低所需的功率。可以更新电路元件以增加板 载稳压器的功率容量。请参阅下面的待更新元件列表。

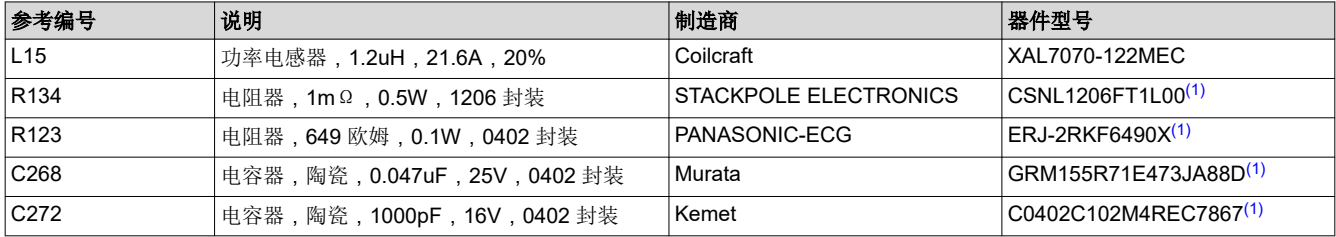

(1) 随附的制造商器件型号用作参考。可以将其替换为其他制造商提供的兼容元件。

<span id="page-20-0"></span>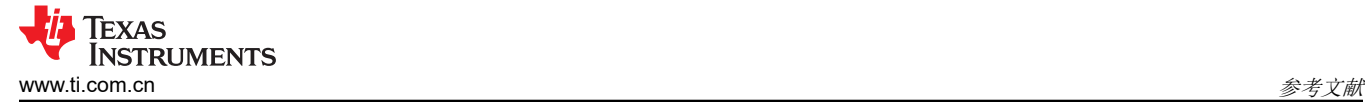

# **6** 参考文献

- [CP210x USB](https://www.silabs.com/developers/usb-to-uart-bridge-vcp-drivers) 转 UART 桥接器 VCP 驱动器
- 德州仪器 (TI):适用于 *ADAS* 和自动驾驶汽车的 *[TDA4VM Jacinto™](https://www.ti.com/lit/pdf/SPRSP36)* 处理器器件修订版 *1.0* 和 *1.1* 数据表

# **7** 修订历史记录

注:以前版本的页码可能与当前版本的页码不同

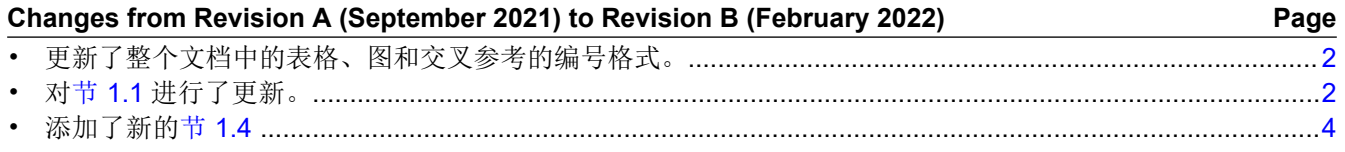

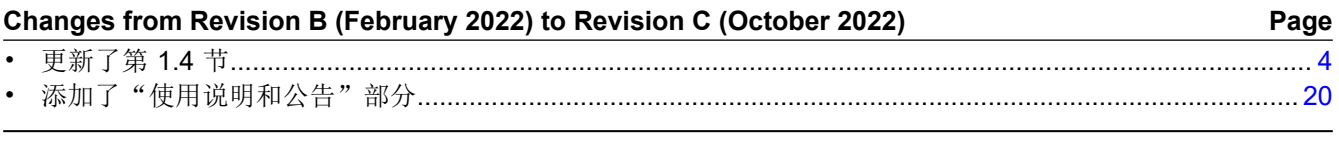

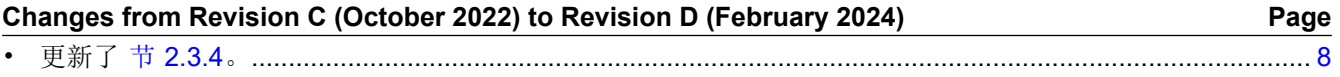

#### 重要声明和免责声明

TI"按原样"提供技术和可靠性数据(包括数据表)、设计资源(包括参考设计)、应用或其他设计建议、网络工具、安全信息和其他资源, 不保证没有瑕疵且不做出任何明示或暗示的担保,包括但不限于对适销性、某特定用途方面的适用性或不侵犯任何第三方知识产权的暗示担 保。

这些资源可供使用 TI 产品进行设计的熟练开发人员使用。您将自行承担以下全部责任:(1) 针对您的应用选择合适的 TI 产品,(2) 设计、验 证并测试您的应用,(3) 确保您的应用满足相应标准以及任何其他功能安全、信息安全、监管或其他要求。

这些资源如有变更,恕不另行通知。TI 授权您仅可将这些资源用于研发本资源所述的 TI 产品的应用。严禁对这些资源进行其他复制或展示。 您无权使用任何其他 TI 知识产权或任何第三方知识产权。您应全额赔偿因在这些资源的使用中对 TI 及其代表造成的任何索赔、损害、成 本、损失和债务,TI 对此概不负责。

TI 提供的产品受 TI [的销售条款或](https://www.ti.com.cn/zh-cn/legal/terms-conditions/terms-of-sale.html) [ti.com](https://www.ti.com) 上其他适用条款/TI 产品随附的其他适用条款的约束。TI 提供这些资源并不会扩展或以其他方式更改 TI 针对 TI 产品发布的适用的担保或担保免责声明。

TI 反对并拒绝您可能提出的任何其他或不同的条款。

邮寄地址:Texas Instruments, Post Office Box 655303, Dallas, Texas 75265 Copyright © 2024,德州仪器 (TI) 公司